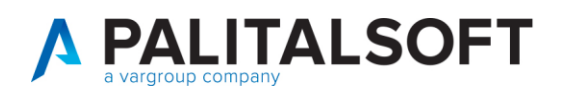

**COM CLIENTI 2023**

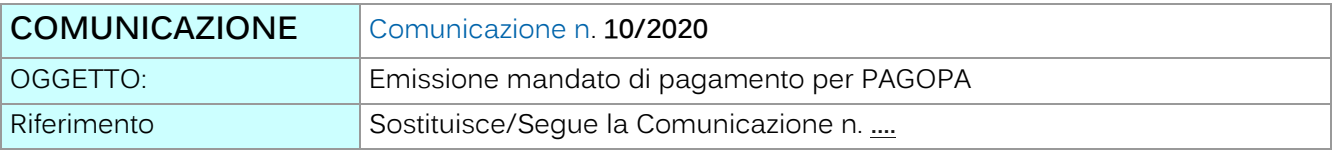

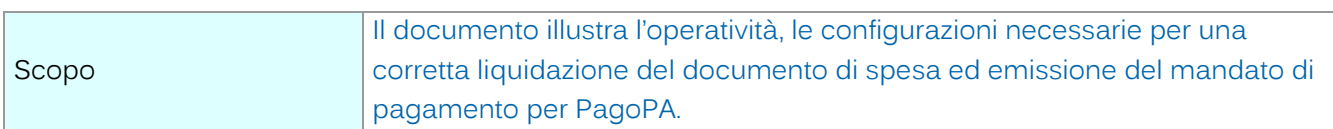

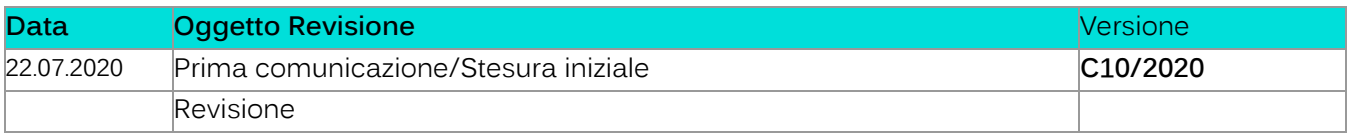

# Sommario

- 1. [Verifica /Inserimento nuova modalità di pagamento PagoPA....................................................](#page-1-0) 2
- 2. [Inserimento nuova modalità di pagamento nell'anagrafica del soggetto debitore](#page-1-1)..........2
- 3. [inserimento nuova modalità di pagamento e codice di avviso di pagamento PAGOPA](#page-2-0) [3](#page-2-0)
- 4. [Emissione del mandato di pagamento e del flusso OPI](#page-3-0) ................................................................4

Palitalsoft S.r.l. Via Brodolini, 12 60035, Jesi - AN

altre sedi: Via Paganini, 57 62018, Potenza Picena - MC T. +39 0733 688026

T. +39 0731 22911 palitals oft@pecraccomandata.it info@palitalsoft.it

Via Tacito, 51/B 41123, Modena-MO T. +39 059 847066

P.I./C.F. 00994810430 Cap. Soc. euro 135.000,00 i.v. Società soggetta a direzione e coordinamento di Apra S.p.a.

Via Porzio, 4 - Centro Direzionale - Isola G/1 80143, Napoli - NA T. +39 081 5625276

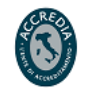

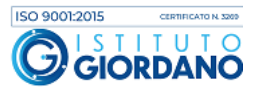

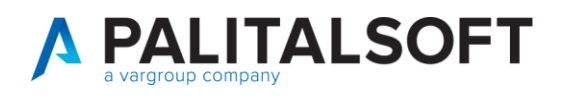

#### <span id="page-1-0"></span>**1. VERIFICA /INSERIMENTO NUOVA MODALITÀ DI PAGAMENTO PAGOPA**

Per poter eseguire il pagamento con la nuova modalità **PAGOPA**, bisogna verificare ed eseguire le seguenti operazioni:

• verificare se la nuova modalità di pagamento **PAGOPA** è già stata inserita nella tabella della **modalità di riscossione e pagamento** 

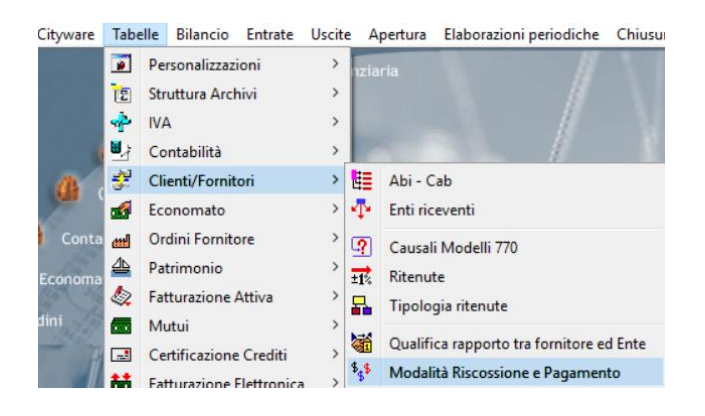

### <span id="page-1-1"></span>**2. INSERIMENTO NUOVA MODALITÀ DI PAGAMENTO NELL'ANAGRAFICA DEL SOGGETTO DEBITORE**

Se la modalità non è presente nell'elenco delle modalità di pagamento

• selezionare la funzione **"Aggiungi"**

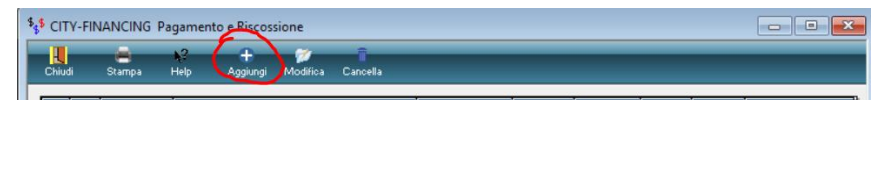

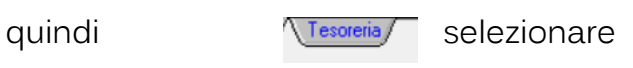

Inserire nel campo "**cod. pagamento – Riscossione"** un codice che risulti non essere già stato occupato da altri tipi di modalità di pagamento. (il codice **"70"** è stato utilizzato solo come esempio)

Palitalsoft S.r.l. Via Brodolini, 12 60035, Jesi - AN

altre sedi: Via Paganini, 57 62018, Potenza Picena - MC T +39 0733 688026

T. +39 0731 22911 palitals oft@pecraccomandata.it info@palitalsoft.it

Via Tacito, 51/B 41123 Modena - MO T +39 059 847066

P.I./C.F. 00994810430 Cap. Soc. euro 135.000,00 i.v. Società soggetta a direzione e coordinamento di Apra S.p.a.

Via Porzio, 4 - Centro Direzionale - Isola G/1 80143, Napoli - NA T +39 081 5625276

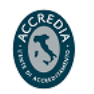

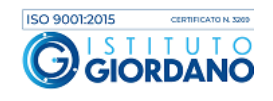

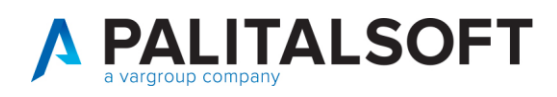

## <span id="page-2-0"></span>**3. INSERIMENTO NUOVA MODALITÀ DI PAGAMENTO E CODICE DI AVVISO DI PAGAMENTO PAGOPA**

Selezionare dall'elenco della **descrizione dei pagamenti**, il tipo **"Avviso PAGOPA"** Il campo **"Cod. Pag. – Ris. Tesoreria"** viene valorizzato automaticamente con il codice **"16".**

Per completare l'inserimento**,** selezionare il bottone **"OK"** 

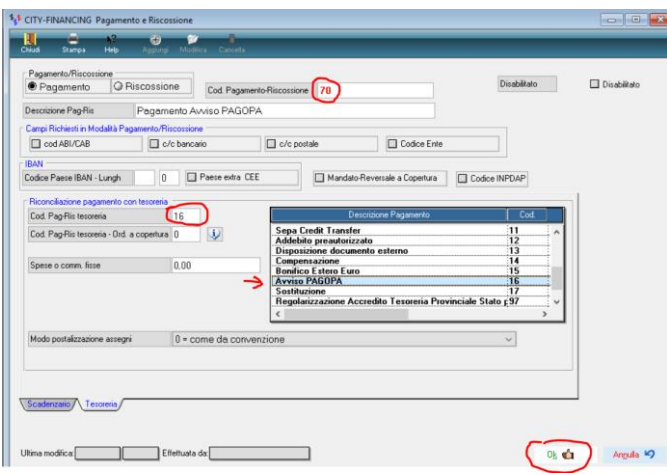

- La nuova modalità di pagamento **PAGOPA** deve essere inserita nella sezione "**albo dei pagamenti"** presente nell'anagrafica del soggetto fornitore interessato.
- Nella fase della liquidazione del documento di spesa, dopo aver richiamato la nuova modalità di pagamento per **PAGOPA,** (Es."70") precedentemente inserita nell'Albo dei pagamenti del soggetto debitore, digitare nell'apposito campo **"Codice Avviso PagoPa"** il numero dell'avviso di pagamento che non va confuso con altri codici alfanumerici che possono essere presenti nell'avviso di pagamento. **Ricorda che il campo è esclusivamente numerico pertanto, non vanno inserite lettere.**

Palitalsoft S.r.l. Via Brodolini, 12 60035, Jesi - AN

altre sedi: Via Paganini, 57 62018, Potenza Picena - MC T +39 0733 688026

T. +39 0731 22911 palitals oft@pecraccomandata.it info@palitalsoft.it

Via Tacito, 51/B 41123, Modena-MO T +39 059 847066

P.I./C.F. 00994810430 Cap. Soc. euro 135.000,00 i.v. Società soggetta a direzione e coordinamento di Apra S.p.a.

Via Porzio, 4 - Centro Direzionale - Isola G/1 80143, Napoli - NA T +39 081 5625276

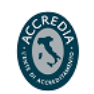

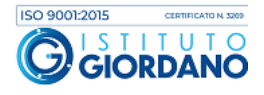

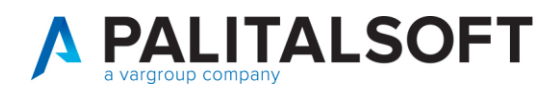

#### <span id="page-3-0"></span>**4. EMISSIONE DEL MANDATO DI PAGAMENTO E DEL FLUSSO OPI**

Esempio di liquidazione:

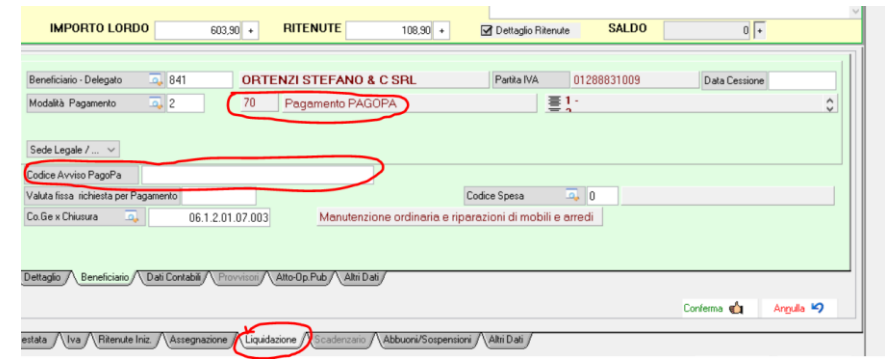

Quindi, si procede con l'operatività di sempre fino ad arrivare alla emissione del mandato di pagamento e la generazione del relativo flusso OPI .

Le informazioni aggiuntive per PAGOPA sono inserite nel flusso OPI per essere inviate alla piattaforma SIOPE+

Esempio della struttura parziale dati con le informazioni aggiuntive del flusso OPI:

<tipo\_pagamento>AVVISO PAGOPA</tipo\_pagamento> [<informazioni\\_aggiuntive>](file:///C:/Users/g.ciarrocchi/Desktop/AGENZIA%20ENTRATE/Flusso_OPI_12371.xml) [<avviso\\_pagoPA>](file:///C:/Users/g.ciarrocchi/Desktop/AGENZIA%20ENTRATE/Flusso_OPI_12371.xml) <codice\_identificativo\_ente>02143010367</codice\_identificativo\_ente> <numero\_avviso>12544589289</numero\_avviso> </avviso\_pagoPA> </informazioni\_aggiuntive>

#### **4.1.1.1 Rilascio implementazioni al software (titolo4)**

La modifica è disponibile a partire dalla release 7.11 su CWOL – patch del 25.01.2023

Palitalsoft S.r.l. Via Brodolini, 12 60035, Jesi - AN

altre sedi: Via Paganini, 57 62018 Potenza Picena - MC T +39 0733 688026

T. +39 0731 22911 palitals of t@pecraccomandata.it info@palitalsoft.it

Via Tacito, 51/B 41123, Modena-MO T +39 059 847066

P.I./C.F. 00994810430 Cap. Soc. euro 135.000,00 i.v. Società soggetta a direzione e coordinamento di Apra S.p.a.

Via Porzio, 4 - Centro Direzionale - Isola G/1 80143, Napoli - NA T +39 081 5625276

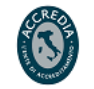

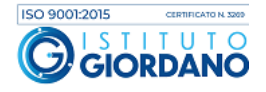

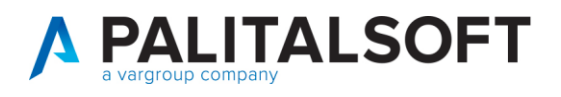

**Palitalsoft Srl** 

Palitalsoft S.r.l. Via Brodolini, 12 60035, Jesi - AN

altre sedi: ales Sean:<br>
Via Paganini, 57 (and 2018), Via Tacito, 51/B<br>
62018, Potenza Picena – MC (41123, Modena – MO<br>
T. +39 0733 688026 (7. +39 059 847066)

T. +39 0731 22911 P.I./C.F. 00994810430<br>palitalsoft@pecraccomandata.it Cap. Soc. euro 135.000,00 i.v.<br>info@palitalsoft.it Società soggetta a direzione e Società soggetta a direzione e coordinamento di Apra S.p.a.

> Via Porzio, 4 - Centro Direzionale - Isola G/1 80143, Napoli - NA T. +39 081 5625276

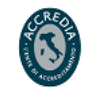

www.palitalsoft.it www.vargroup.it

ISO 9001:2015 CERTIFICATO N. 3209 TITUTO īΚ *<u>Giorbano</u>*